# **QuickClick - Help Index**

### **Help Contents**

Program Description Settings

#### **Registration Information**

**Registration** Registration Form

# **Program Description**

With QuickClick you can assign events to the four corners of the screen. If you want to carry out that event move the mouse in the specific corner and press the right mouse button once.

You can connect the following actions with screen corners:

- Launch applications
- Exit Windows
- Show Tasklist
- Activate Screensaver

If you want QuickClick to be run every time when you start Windows put it in the StartUpgroup of Program Manager.

For more information see Settings.

**Registration** 

## **Settings**

To setup QuickClick click on its icon once and select Settings.

If you want to assign an event to a corner you have to activate this specific corner by clicking on the checkbox in front of it once, so that a X will appear in that box.

Then you need to select one of the four radiobuttons to choose the action that is to be done when you click in the corresponding corner.

If you want to deactivate a corner just un-check the appropriate box.

For example, if you want to launch notepad file C:\DOCS\EXAMPLE.TXT by clicking on the upper left corner activate this corner by clicking on the 'Upper left corner:'-checkbox. Then click on the radiobutton in front of the 'Command line' field. Now enter 'NOTEPAD C:\DOCS\ EXAMPLE.TXT' as command line and click on OK to save the changes.

Don't forget to type in the full path if the application you want to launch doesn't reside

- in your Windows directory,
- in a directory specified in the 'PATH' environment variable.

If you want to beep the computer before it performs the action associated with an corner check the 'Beep when the right mouse button is clicked in an active corner'-box.

By default, QuickClick recognizes a click only if you move the mouse in the corner. If you want to change that, enter the number of pixels the mouse may be next to the corner in the corresponding edit field (default value: 0).

#### Registration

## **Registration**

QuickClick is shareware.

If you want to use this program beyond a free 30-day-trial-period then you have to register your copy.

QuickClick may be distributed, if it is not modified in any way. If you continue using QuickClick, please register your copy.

#### **Registration fee for QuickClick:**

Single license: US\$ 5.00 Company license: US\$ 100.00

Please remit your payment to:

Uli Mittermaier Zeilhofener Str. 12 D-84405 Dorfen Germany

CompuServe [100270,1200]

Registration Form

**This program is supplied 'AS IS'.The author disclaims all warranties, expressed or implied. The author assumes no liability for damages, direct or consequential, which may result from the use of QuickClick.**

QuickClick V1.00

Copyright © 1993 Uli Mittermaier

# **Registration Form**

>> To Print click on 'Print Topic' in the File-Menu above. <<

Please remit your payment to:

Uli Mittermaier Zeilhofener Str. 12 D-84405 Dorfen Germany

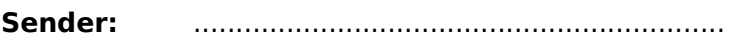

Name

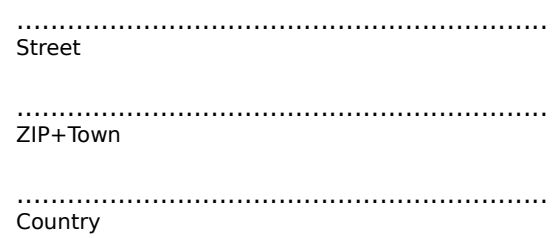

Registration of:

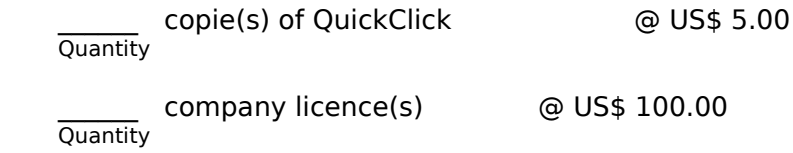

 $Total:$